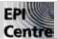

## InDesign CS5 & OSX 10.6: Print Booklet PDF

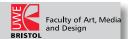

InDesign has a very useful feature for impositioning your spreads when printing a multipage document. I recommend that you export your document as a PDF when you impose it. The following handout is a step by step guide to producing an imposed multipage PDF document that would be suitable to pass onto a printer.

1 When you have completed designing your document and are ready to print; go to File > Print Booklet.

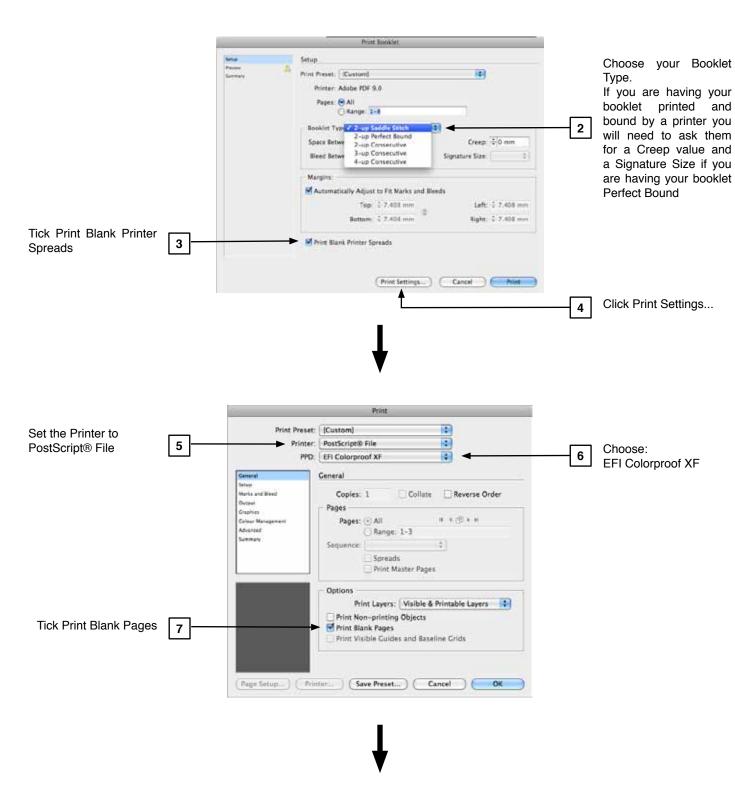

1

File:\_\_\_\_\_ Date: 00/00/00

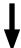

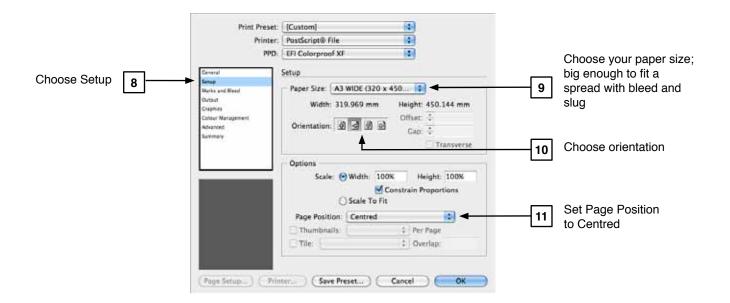

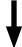

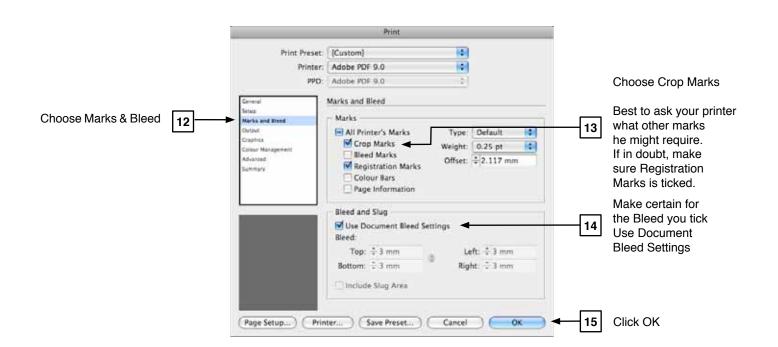

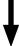

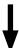

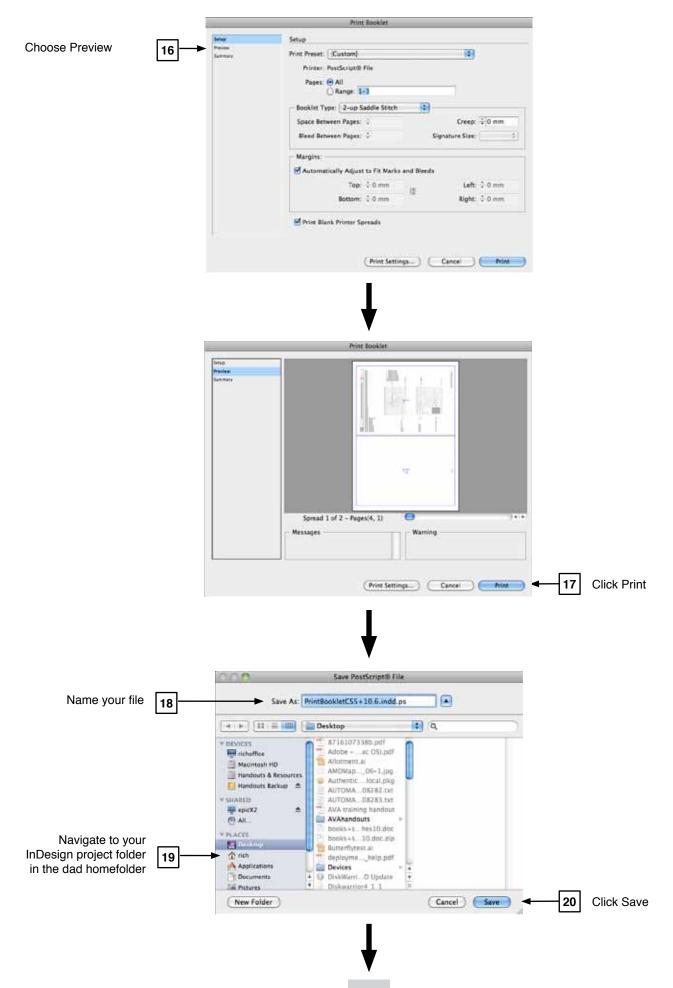

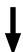

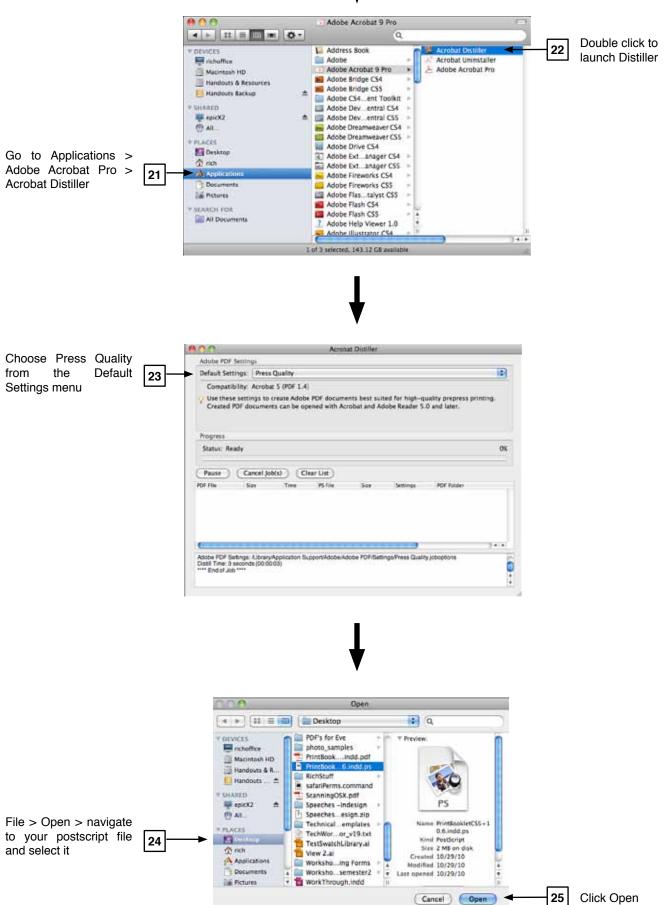

Distiller will generate a PDF version of your document you can then open and check using Acrobat Pro or Acrobat Reader.